**CeeD**

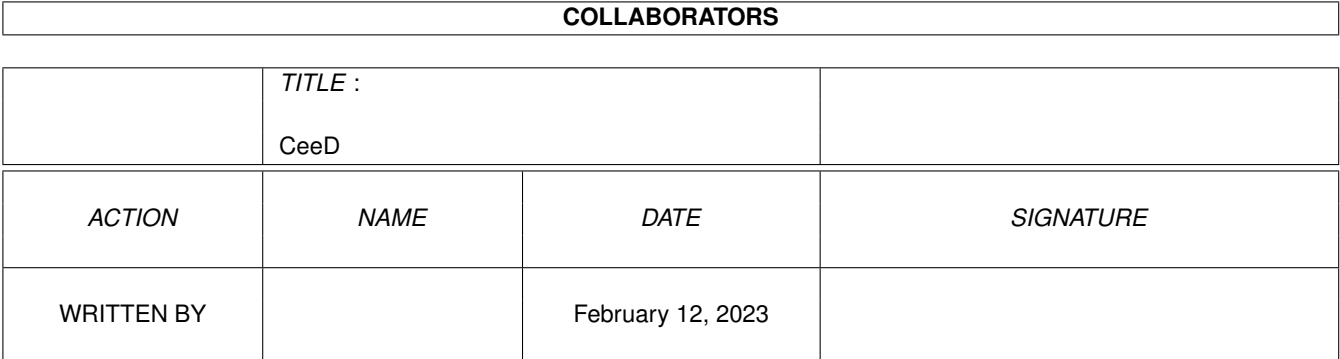

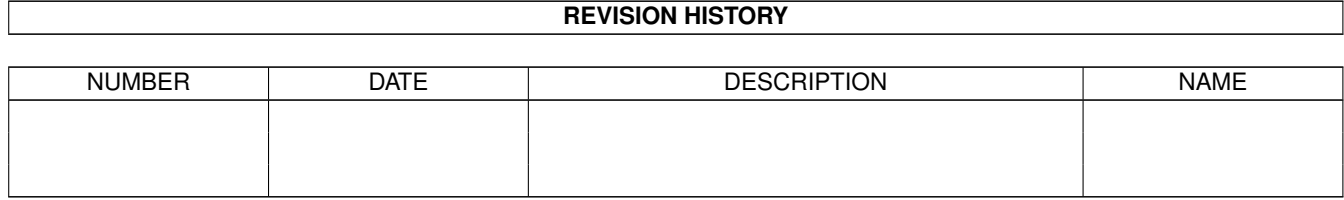

# **Contents**

#### [1](#page-4-0) CeeD 1 and 1 and 2 and 2 and 2 and 2 and 2 and 2 and 2 and 2 and 2 and 2 and 2 and 2 and 2 and 2 and 2 and 2 and 2 and 2 and 2 and 2 and 2 and 2 and 2 and 2 and 2 and 2 and 2 and 2 and 2 and 2 and 2 and 2 and 2 and 2 and

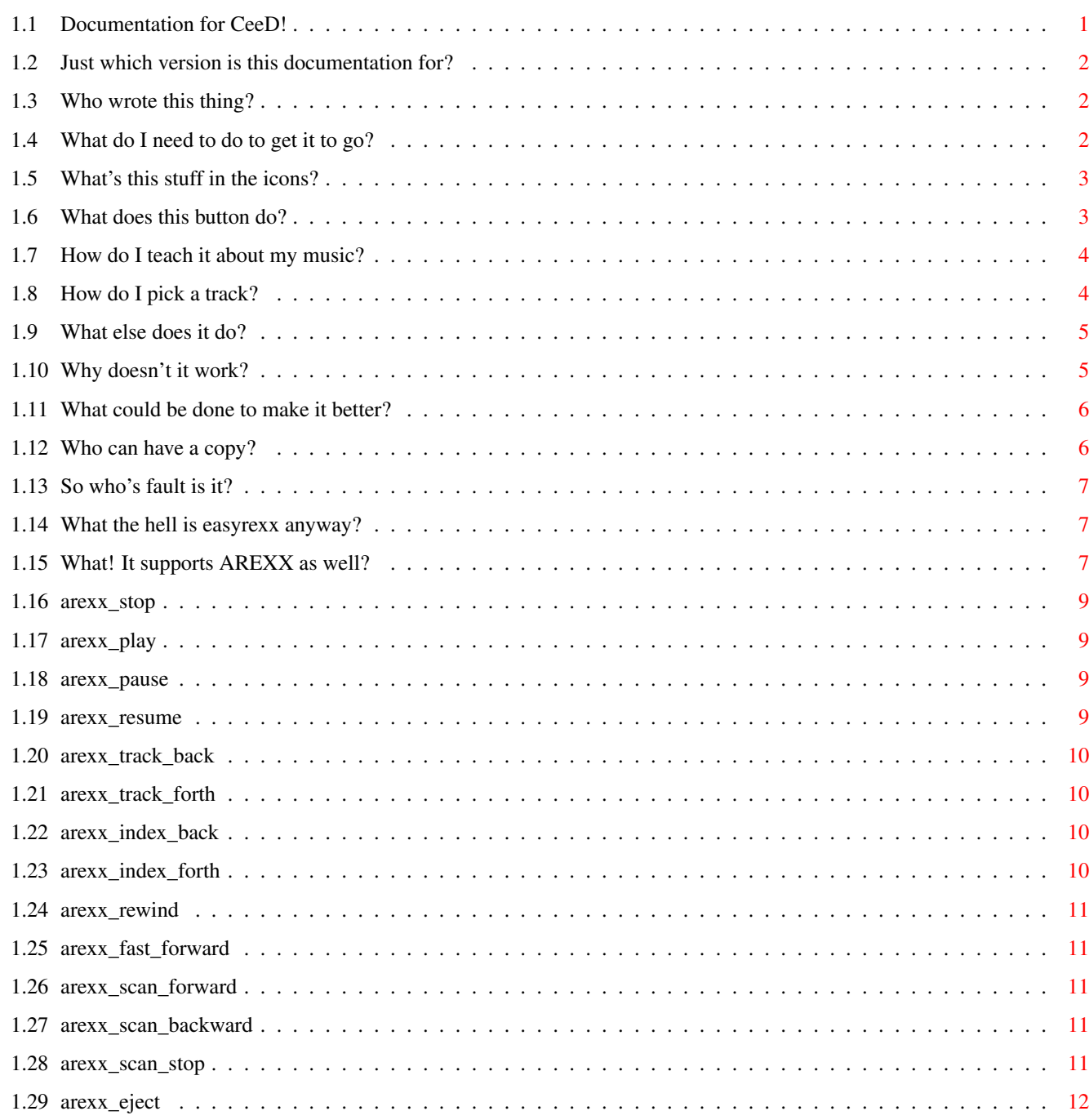

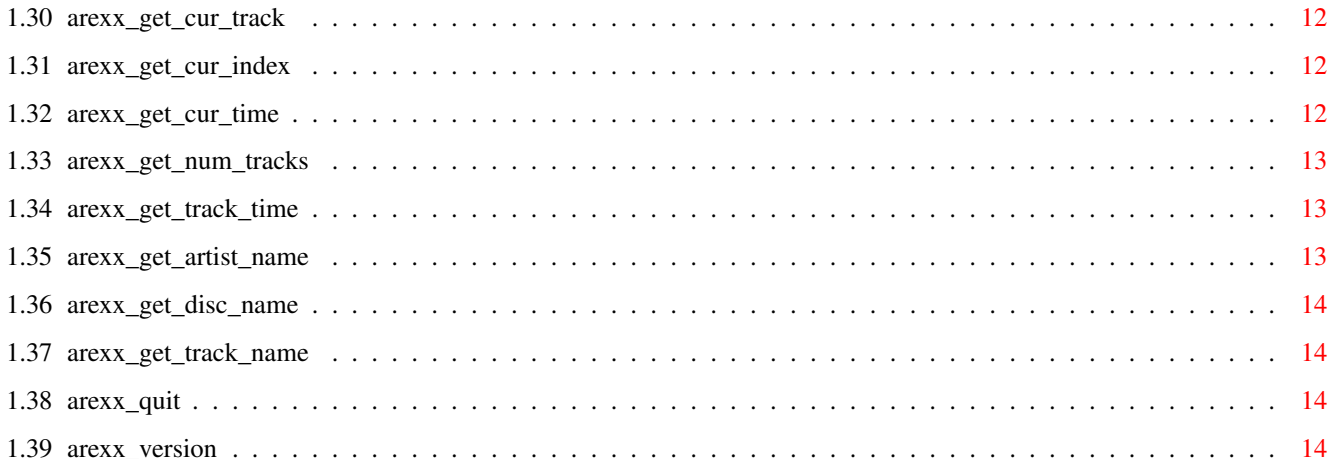

# <span id="page-4-0"></span>**Chapter 1**

**CeeD**

### <span id="page-4-1"></span>**1.1 Documentation for CeeD!**

Documentation for CeeD - an audio CD player for SCSI-2 compliant CD-ROM drives, with enhancements for SONY drives.

Author

Installation

ToolTypes

Gadgets

Keyboard

AREXX

Bugs

Future

Copyright

Credits

This Version CeeD is Copyright ©1994-1995 Peter Urbanec

If you teach CeeD about new CDs that it doesn't know yet, send your catalogue files to the author: amiga@cse.unsw.edu.au If that doesn't seem to work, try Stuart MacKinnon: stuartm@zip.com.au

Please use LHA to archive your CD catalogues and make sure that the file comments get included.

#### <span id="page-5-0"></span>**1.2 Just which version is this documentation for?**

Rather than typing in manually what the version information for this is I get the excellent HWGRCS from Heinz Wrobel to tell you:

```
$Author: peteru $
$Date: 1995/12/22 14:44:10 $
$Revision: 1.270 $
```
This version introduces:

- · A track chooser.
- · Support for all SCSI-2 compliant drives.
- · Info in title bar while CeeD is shrunk.
- · A NO-GUI mode.
- · Auto detection of SONY drives.
- · Skips any initial non-audio tracks.
- · More CDs are now recognised
- · Title list editor can now be resized.
- · ARexx QUIT function that actually quits CeeD :-)

### <span id="page-5-1"></span>**1.3 Who wrote this thing?**

The author can be reached via the following means:

```
E-Mail: amiga@cse.unsw.edu.au
Snail mail: Peter Urbanec
            Union Box 12
            PO Box 173
            Kingsford NSW 2032
            AUSTRALIA
 Telephone: + 61 2 398 3456 (Home)
            + 61 2 693 0586 (Work)
N.B. The 2 in the phone numbers above will be replaced by 29 in
     early 1996.
```
#### <span id="page-5-2"></span>**1.4 What do I need to do to get it to go?**

You have already performed most of the installation by  $\leftrightarrow$ decompressing the LHA archive. CeeD likes to live in it's own directory. It also likes a subdirectory called "Disks" where it puts the catalogues of the CDs it knows about. CeeD also needs (easyrexx.library) which is used to implement the AREXX port

of CeeD.

## <span id="page-6-0"></span>**1.5 What's this stuff in the icons?**

Tooltypes supported:

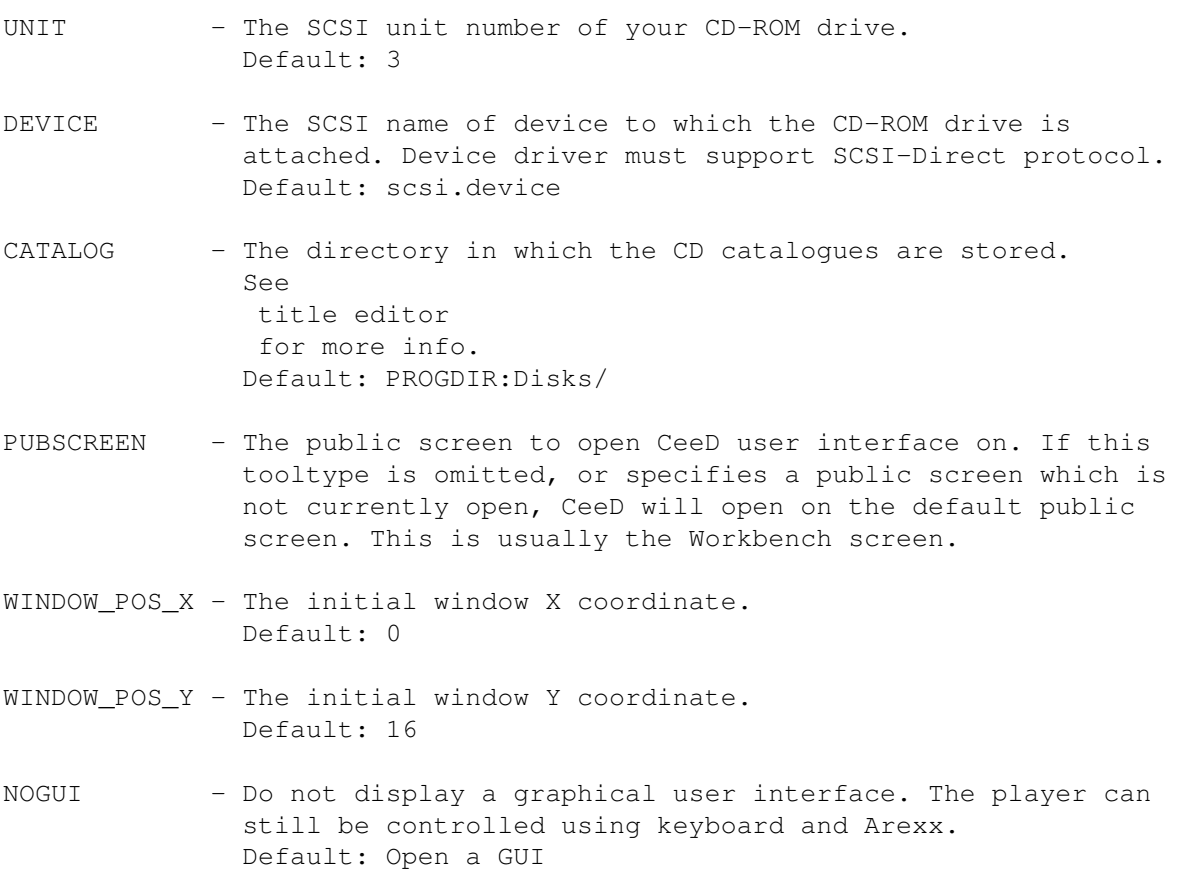

# <span id="page-6-1"></span>**1.6 What does this button do?**

Main window gadgets:

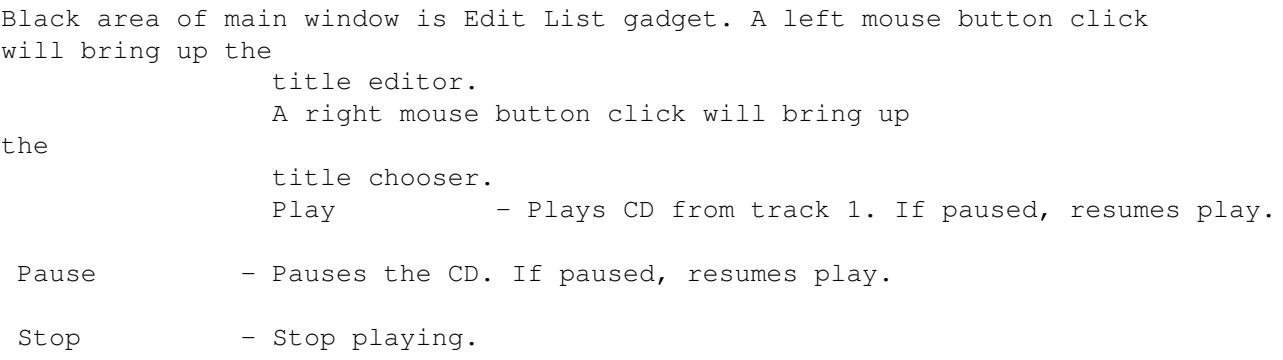

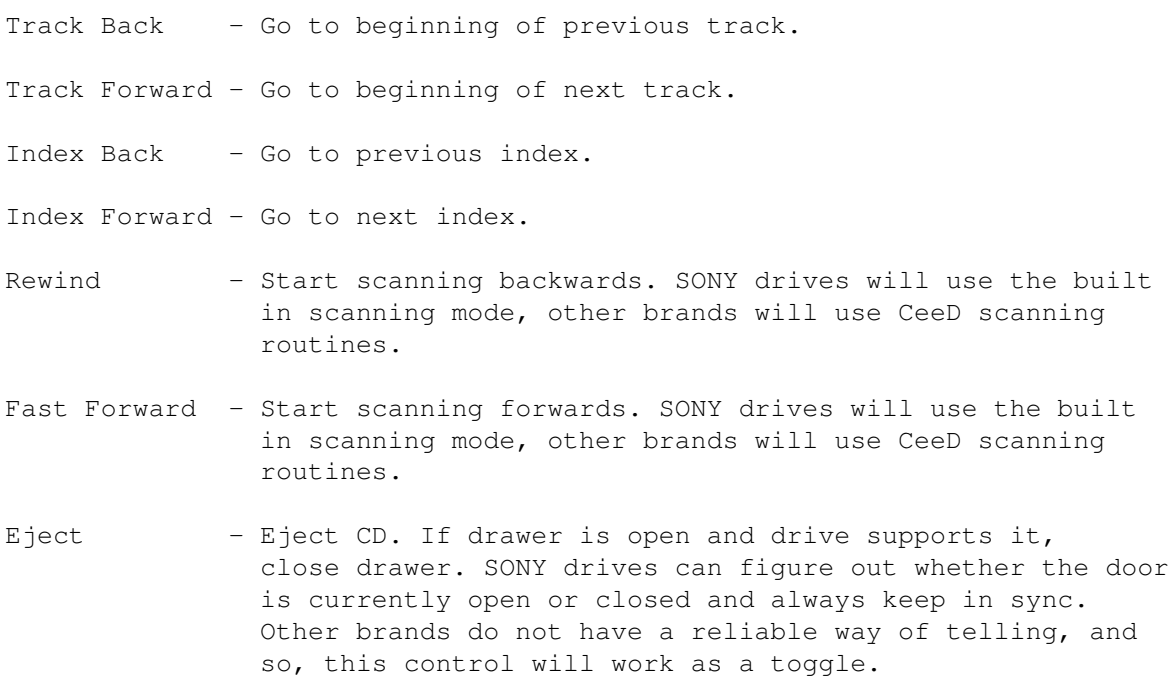

#### <span id="page-7-0"></span>**1.7 How do I teach it about my music?**

The title editor will allow you to teach CeeD about the compact discs that you feed it. You can enter the Artist, the Name of the CD and also the names of titles. You can choose to Save the catalogue for that particular disc, Use it just this once or Cancel the operation and use the previous definitions for these settings.

The catalogue is saved in a directory specified by the CATALOG tooltype. The filename of the catalogue file is derived by  $\leftrightarrow$ examining the time characteristics of the disc and composing them to give a hopefully unique ID. The catalogue file itself contains The artist, newline, the CD title, newline and then the names individual titles

CeeD will also put the name of the CD in the file comment, this way you can identify the catalogues easily.

#### <span id="page-7-1"></span>**1.8 How do I pick a track?**

separated by newlines.

The track chooser will allow you to select a track to play. You can also use it to just view the details of the entire CD. You can click on a particular track to get CeeD to start playing it, or just close the window if you don't want to make a selection.

#### $\text{CeeD}$  5 / 15

#### <span id="page-8-0"></span>**1.9 What else does it do?**

Keyboard shortcuts:

All keyboard shortcuts are accessible from any operating system compliant application.

- NOTE: LAMIGA stands for Left Amiga key, all keys quoted bellow are numeric keypad keys.
- LAMIGA  $0-9$  The digit keys are used to numerically enter the number of track to play. You can enter the track number as a single digit number, or as a two digit number. Only the last two digits will be taken into consideration if you enter more than two digits in sequence. Use the next keyboard shortcut to activate play.
- LAMIGA Enter Play numerically entered track as described above.

LAMIGA ( - Scan backwards.

- LAMIGA ) Scan forward.
- LAMIGA SHIFT ( Skip to previous index.
- LAMIGA SHIFT ) Skip to next index.
- LAMIGA / Stop playing.
- LAMIGA SHIFT / Eject CD. If drawer is open and drive supports it, close drawer.
- LAMIGA  $\star$  If stopped start playing, if paused resume play, if playing pause.
- LAMIGA - Skip to previous track.

LAMIGA + - Skip to next track.

#### <span id="page-8-1"></span>**1.10 Why doesn't it work?**

CeeD has been developed with SegTracker, MungWall and Enforcer running all the time, so hopefully most serious bugs have been eliminated before release. However, it is possible that there are some hidden "features" which I have not found. If you do run into problems, please report them to me , together with any steps that are needed to reproduce these problems. After all, if I don't know about

your problems I can't fix them :-)

CeeD only claims to support SCSI-2 compatible drives. It also has

enhancements for SONY CDU-xxx drives. Currently CeeD has been tested and confirmed to work on CDU-55S and CDU-76S drives. No doubt it will work on any drive that supports the SCSI-2 set of features. Certain features such as scanning forwards and backwards use commands that SONY have proposed for the next revision of the SCSI standard. These are only enabled when CeeD sees a SONY drive. Different routines are used for CD-ROM drives from other vendors.

As an aside, CeeD was originally written to comply strictly with the SCSI-2 spec, due to lack of documentation from SONY. When I managed to obtain the relevant documentation the number of features that the SONY drive offered convinced me to implement alternative routines in order to make CeeD easier to use. If you have documentation available for other manufacturers drives, send it me and I will see if I can implement conditional routines to handle your drive.

#### <span id="page-9-0"></span>**1.11 What could be done to make it better?**

There are quite a few things that CeeD could or should support.

- · Better font sensitivity, not just Y-sensitive like now.
- · A much better icon.
- · Redefinable keyboard shortcuts.
- · Saveable settings.
- · Context sensitive, online AmigaGuide help.
- · Your suggestion here.

These might get implemented or maybe not, it all depends on how much time I have and if there is demand for another release. You can drop me a line or two to any of my addresses.

#### <span id="page-9-1"></span>**1.12 Who can have a copy?**

CeeD and documentation is freely distributable copyrighted piece of software. This means that you shouldn't have to pay anything for the software, except perhaps for a small duplication fee. It must be distributed with it's documentation - CeeD.guide

If you like CeeD enough to consider sending me a donation you can send money, beer, chocolate, music CDs or at least e-mail. If I don't get any response to CeeD I won't bother releasing subsequent versions and just get it to do what I want it to do and keep it to myself.

NOTE WELL: CeeD might not be included as a part of a commercial distribution without prior written agreement from the author. This includes magazine cover disks, compilation CD-ROMs, as well as other commercial packages.

This is a notice to explicitly allow the inclussion of CeeD on AMINET, FreshFish, GoldFish and FrozenFish CDs.

#### <span id="page-10-0"></span>**1.13 So who's fault is it?**

Big thanks for beta testing, suggestions, GUI improvements and some code must go to Stuart MacKinnon (stuartm@zip.com.au)

Also, more thanks to Stuart, for adding a lot of little features to this version of CeeD.

#### <span id="page-10-1"></span>**1.14 What the hell is easyrexx anyway?**

CeeD supports an ARexx interface. This interface uses EasyRexx by Ketil Hunn. easyrexx.library is ©1994,1995 Ketil Hunn.

CeeD only needs version 1 of this library, so if you haven't got the latest version you will still be OK.

#### <span id="page-10-2"></span>**1.15 What! It supports AREXX as well?**

CeeD has an ARexx interface. This interface uses EasyRexx. CeeD will not start without EasyRexx available, but don't worry, the library is included with this distribution.

CeeD supports 24 ARexx commands divided into 2 groups:

Operations:

STOP Stops play PLAY

Plays a track

PAUSE Pauses play

RESUME Resumes play

TRACK\_BACK Goes to previous track

TRACK\_FORTH Goes to next track Inquiries:

INDEX\_BACK Goes to previous index INDEX\_FORTH Goes to next index REWIND Skips 5 seconds back FAST\_FORWARD Skips 5 seconds forward SCAN\_FORWARD Starts scanning forward SCAN\_BACKWARD Starts scanning backward SCAN\_STOP Stops scanning EJECT Opens/Closes the drawer QUIT Quits CeeD GET\_CUR\_TRACK Returns current track GET\_CUR\_INDEX Returns current index GET\_CUR\_TIME Returns current time into disc GET\_NUM\_TRACKS Returns total number of tracks on CD GET\_TRACK\_TIME Returns absolute starting time of track GET\_ARTIST\_NAME Returns name of the artist GET\_DISC\_NAME Returns name of CD GET\_TRACK\_NAME Returns name of CD VERSION

Returns version of CeeD

#### <span id="page-12-0"></span>**1.16 arexx\_stop**

Syntax: STOP

Arguments: None

Purpose: Stops the current play operation. No error checking is done.

Results: RC\_OK

## <span id="page-12-1"></span>**1.17 arexx\_play**

Syntax: PLAY TRACK/N

Arguments: TRACK/N - Optional number. Specifies which track to play. Defaults to 1.

Purpose: Plays a specified audio track. If TRACK is not specified or TRACK is not in a valid range track 1 is played.

Results: RC\_OK

#### <span id="page-12-2"></span>**1.18 arexx\_pause**

Syntax: PAUSE

Arguments: None

Purpose: Pauses the current play operation. No error checking is performed.

Results: RC\_OK

#### <span id="page-12-3"></span>**1.19 arexx\_resume**

Syntax: RESUME

Arguments: None

Purpose: Resumes a paused play operation. No error checking is done.

Results: RC\_OK

#### <span id="page-13-0"></span>**1.20 arexx\_track\_back**

Syntax: TRACK\_BACK

Arguments: None

Purpose: Skips to previous track. Will only skip if the CD is being played and current track is not the first track on the disc.

Results: RC\_OK

#### <span id="page-13-1"></span>**1.21 arexx\_track\_forth**

Syntax: TRACK\_FORTH

Arguments: None

Purpose: Skips to the next track. Will only skip if the CD is being played and the current track is not the last track on the disc.

Results: RC\_OK

#### <span id="page-13-2"></span>**1.22 arexx\_index\_back**

Syntax: INDEX\_BACK

- Arguments: None
	- Purpose: Skips to previous index. Will only skip if the CD is being played and the current index is not the first index on the track.

Results: RC\_OK

#### <span id="page-13-3"></span>**1.23 arexx\_index\_forth**

Syntax: INDEX\_FORTH

Arguments: None

Purpose: Skips to the next index. Will only skip if the CD is being played and the current index is less than 99. A common side effect for many CD-ROM drives is to skip to the start of the next track if asked to skip to an index which is larger than the highest index on the current track.

Results: RC\_OK

#### <span id="page-14-0"></span>**1.24 arexx\_rewind**

Syntax: REWIND

Arguments: None

Purpose: Jumps five seconds back, but only if CD is playing.

Results: RC\_OK

### <span id="page-14-1"></span>**1.25 arexx\_fast\_forward**

Syntax: FAST\_FORWARD

Arguments: None

Purpose: Jumps five seconds forwards, but only if CD is playing.

Results: RC\_OK

#### <span id="page-14-2"></span>**1.26 arexx\_scan\_forward**

Syntax: SCAN\_FORWARD

Arguments: None

Purpose: Starts scanning forwards, but only if CD is playing.

Results: RC\_OK

#### <span id="page-14-3"></span>**1.27 arexx\_scan\_backward**

Syntax: SCAN\_BACKWARD

Arguments: None

Purpose: Starts scanning backwards, but only if CD is playing.

Results: RC\_OK

#### <span id="page-14-4"></span>**1.28 arexx\_scan\_stop**

Syntax: SCAN\_STOP

Arguments: None

Purpose: Stops the scanning

Results: RC\_OK

#### <span id="page-15-0"></span>**1.29 arexx\_eject**

Syntax: EJECT

Arguments: None

Purpose: To open or close the CD-ROM drawer. This command is a toggle, it opens a closed drawer and closes an open drawer. CD-ROM drives which use a caddy will probably only eject discs.

Results: RC\_OK

#### <span id="page-15-1"></span>**1.30 arexx\_get\_cur\_track**

Syntax: GET\_CUR\_TRACK

- Arguments: None
	- Purpose: To report the current track on the CD. No error checking is done. Calling this function with no CD in drive has undefined result. Use GET\_NUM\_TRACKS to find out if there is a CD in the drive.

Results: NUMBER (Current Track)

#### <span id="page-15-2"></span>**1.31 arexx\_get\_cur\_index**

Syntax: GET\_CUR\_INDEX

Arguments: None

Purpose: To report the current index within a track. No checking is done. Calling this function with no CD in drive has undefined result. Use GET\_NUM\_TRACKS to find out if there is a CD in the drive.

Results: NUMBER (Current Index)

#### <span id="page-15-3"></span>**1.32 arexx\_get\_cur\_time**

Syntax: GET\_CUR\_TIME

Arguments: None

Purpose: To report the current absolute time on disc. No checking is done. Calling this function with no CD in drive has undefined result.

Use GET\_NUM\_TRACKS to find out if there is a CD in the drive.

The result has the form "MM:SS:FF" where MM is 2 digits for minutes, SS is 2 digits for seconds and FF is 2 digits for frames. Frames range from 00 to 74. All numbers have leading zeros.

Results: STRING (Current Absolute Time)

#### <span id="page-16-0"></span>**1.33 arexx\_get\_num\_tracks**

Syntax: GET\_NUM\_TRACKS

Arguments: None

Purpose: To determine if a CD is present and if so how many tracks are on it. If no disk is inserted the result wil be 0, otherwise the number of tracks on the disc will be returned.

Results: NUMBER (Number of tracks on disc or 0)

#### <span id="page-16-1"></span>**1.34 arexx\_get\_track\_time**

Syntax: GET\_TRACK\_TIME TRACK/N

Arquments: TRACK/N - Optional track number. Defaults to 1.

Purpose: To determine the absolute starting time of a particular track. The TRACK number must have a valid value, otherwise 1 will be used. Calling this function with no CD in drive has undefined result. Use GET\_NUM\_TRACKS to find out if there is a CD in the drive.

> The result has the form "MM:SS:FF" where MM is 2 digits for minutes, SS is 2 digits for seconds and FF is 2 digits for frames. Frames range from 00 to 74. All numbers have leading zeros. To determine the total duration of the CD you can read the LEAD OUT time which has a TRACK number equal to GET\_NUM\_TRACKS+1.

Results: STRING (Track Start Absolute Time)

#### <span id="page-16-2"></span>**1.35 arexx\_get\_artist\_name**

Syntax: GET\_ARTIST\_NAME

Arguments: None

Purpose: To determine if a CD is in drive, and if so, who the author is. This function will return "NO DISC" if there is no CD in drive; the name of the author of the disc otherwise.

Results: STRING (Artist)

#### <span id="page-17-0"></span>**1.36 arexx\_get\_disc\_name**

Syntax: GET\_DISC\_NAME

Arguments: None

Purpose: To determine if a CD is in drive and if so, what it's title is. This function will return "NO DISC" if there is no CD in drive or the name of the disc.

Results: STRING (CD Name)

#### <span id="page-17-1"></span>**1.37 arexx\_get\_track\_name**

Syntax: GET\_TRACK\_NAME TRACK/N

- Arguments: TRACK/N Optional track number. Defaults to 1.
	- Purpose: To determine the name of a CD track. The TRACK number must have a valid value, otherwise track 1 will be used. Calling this function with no CD in drive will return "NO DISC". The special value GET\_NUM\_TRACKS+1 will result in title "LEAD OUT".

Results: STRING (Track Name)

#### <span id="page-17-2"></span>**1.38 arexx\_quit**

Syntax: QUIT

Arguments: None

Purpose: To quit CeeD. No more commands should be sent to CeeD after sending a QUIT command. The program will clean up and terminate.

Results: RC\_OK

#### <span id="page-17-3"></span>**1.39 arexx\_version**

Syntax: VERSION FULL/S

Arguments: FULL/S - A switch to choose full version string.

Purpose: To determine the version number of CeeD. Without the FULL switch CeeD will return the version string in "VERSION.REVISION" form.

 $\text{CeeD}$  15 / 15

eg. "1.2" When the FULL switch is included the complete version string will be returned. eg. "CeeD 1.2 (23.3.95) ©1994-1995 Peter Urbanec"

```
Results: STRING (Version String)
```